## **Guide à la création de votre compte EduConnect, puis accès à ENT et Pronote**

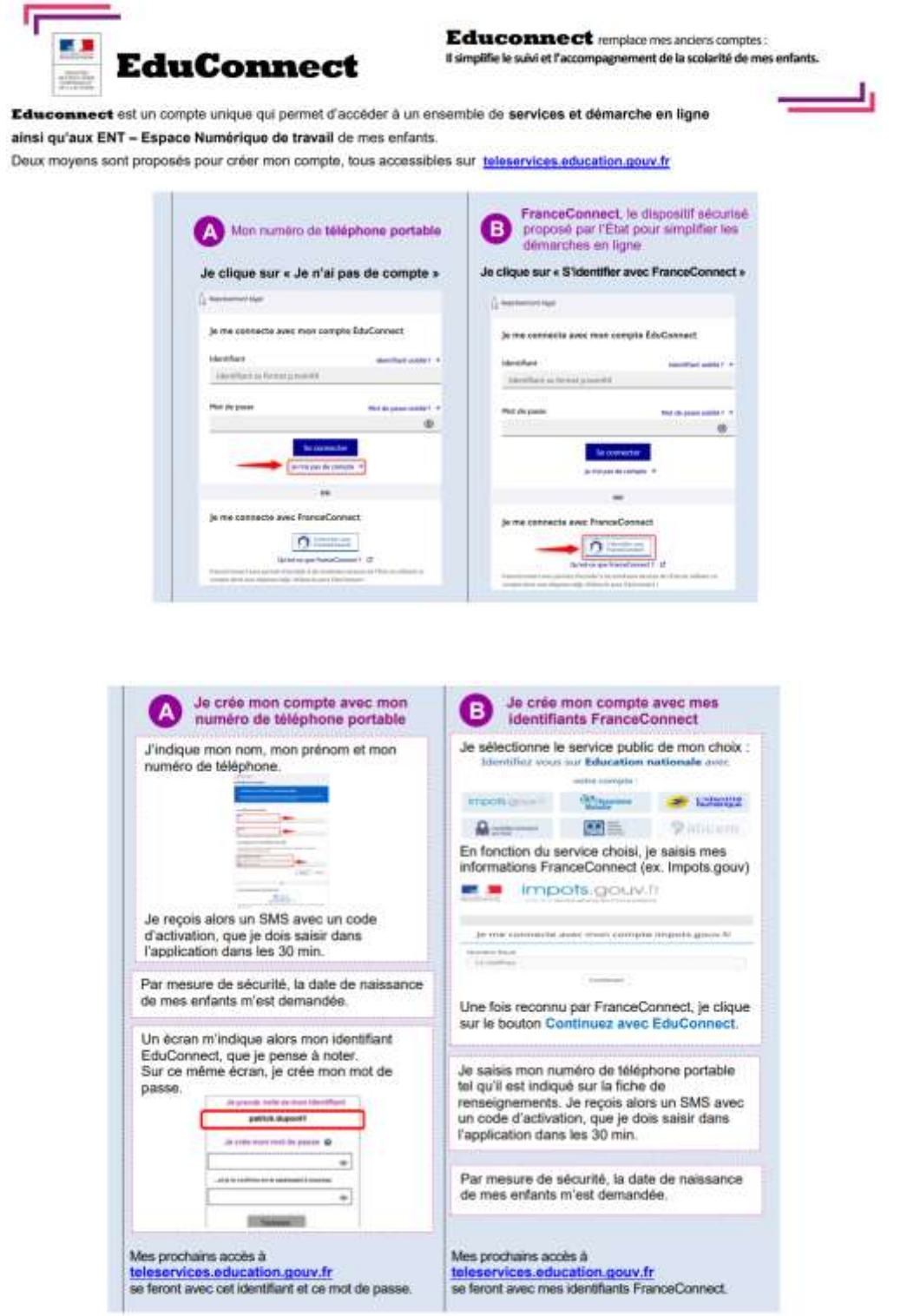

BESOIN D'AIDE : par téléphone : 0 809 54 06 06 gets d'un appel local), du lundi au vendredi de 8h à 20h et le samedi de 8h à 12h (heures de Paris) ou en ligne : assistanceteleservices.education.gouv.fr ou formulaire web académique : https://www.ac-orleans-tours.fr/assistance\_parents

Une fois votre compte créé, dirigez-vous vers **« mes services »** (si plusieurs enfants : sélectionner l'enfant au collège).

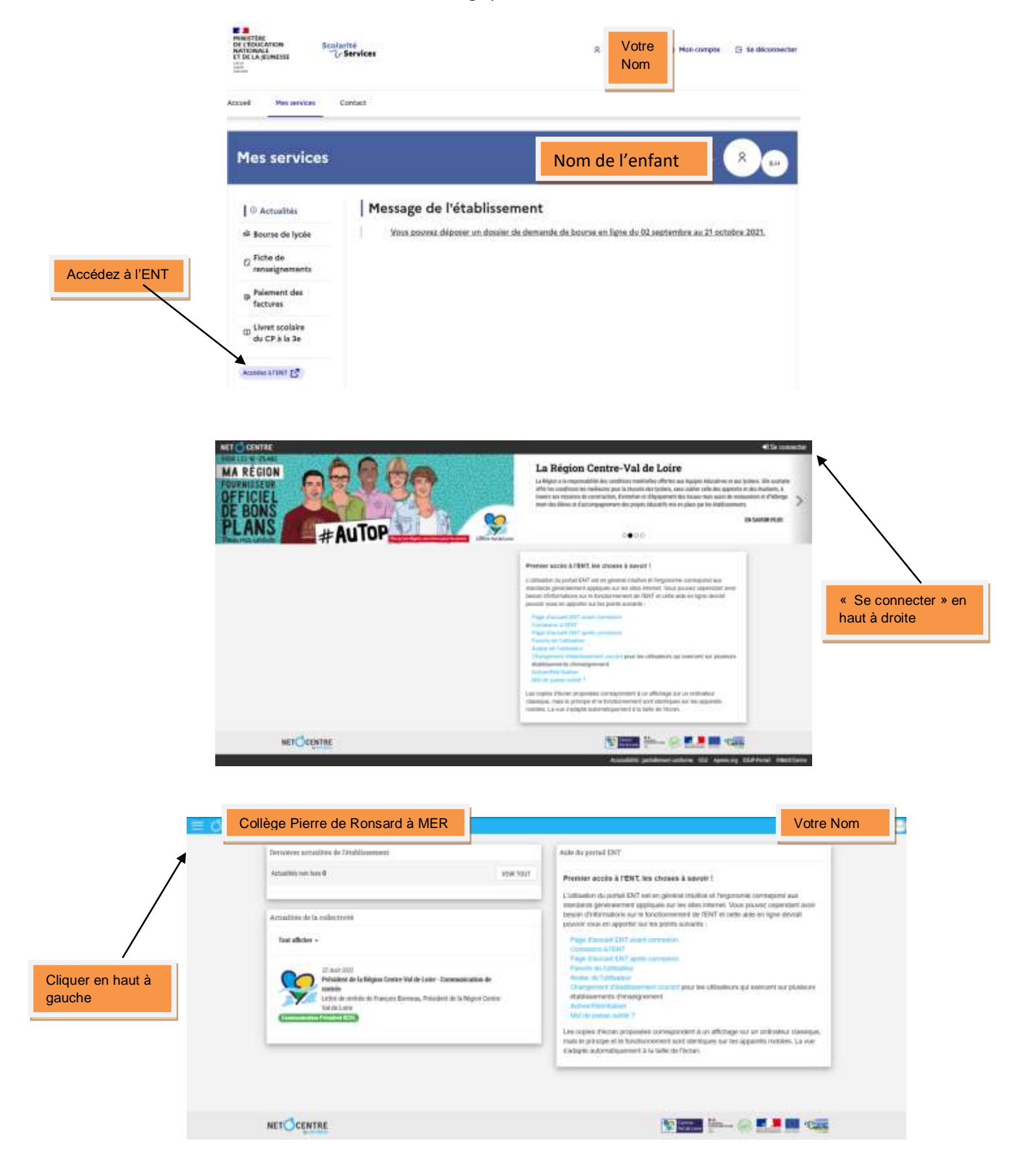

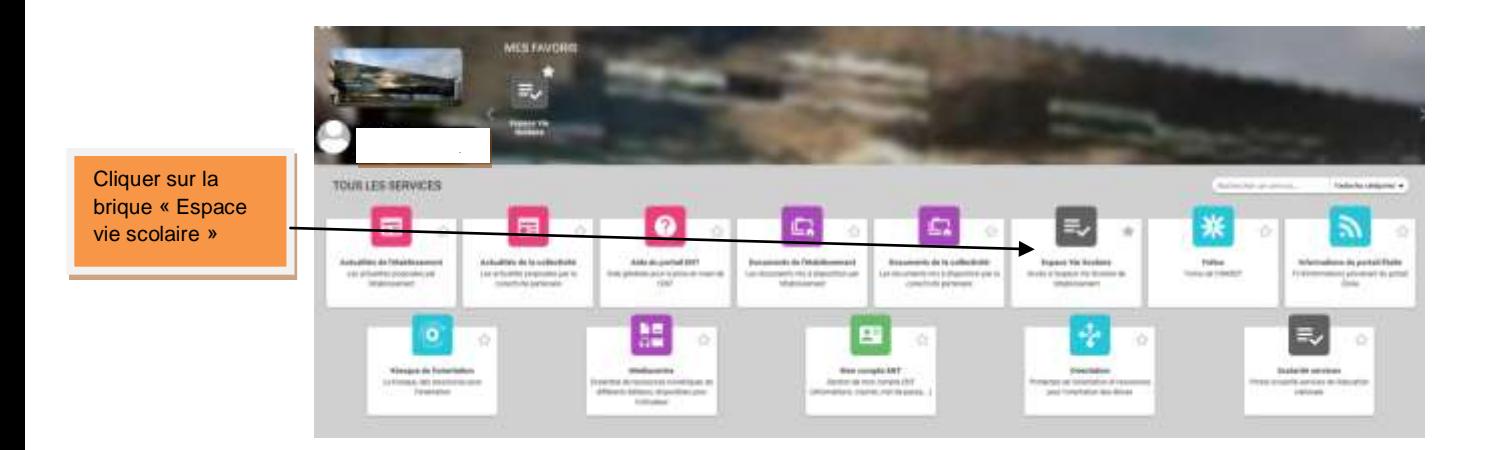

## **Pour installer Pronote sur votre téléphone portable.**

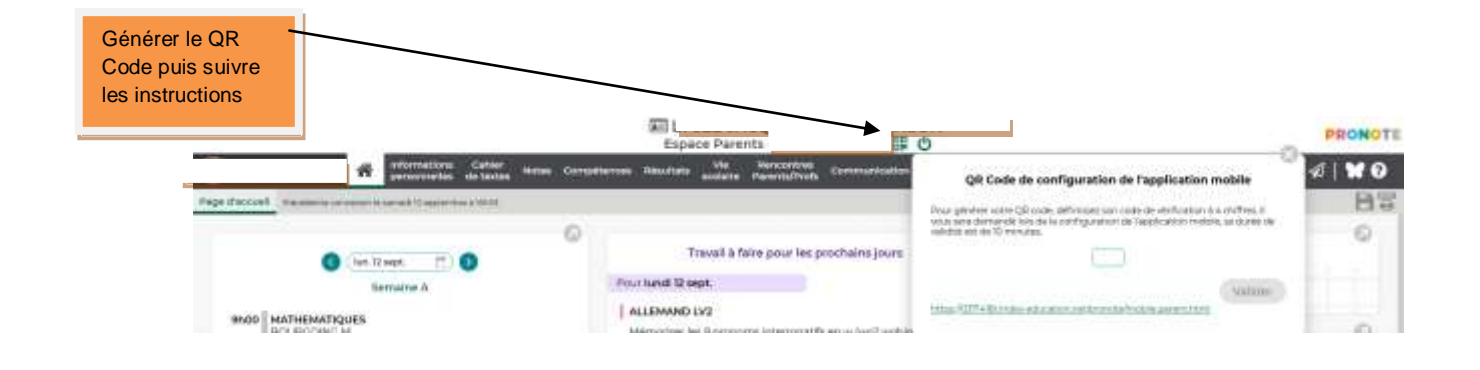